Lorenzo de Freitas Garcia - Curso Técnico em Informática Integrado ao Ensino Médio - Turma Info 32 - 3\*ano - 15/12/2021.

## **Manual de instalação e configuração do sistema de montagem de computadores**

Este documento tem a finalidade de auxiliar os usuários do sistema de montagem de computadores-Um sistema para realizar a montagem e manutenção de PCs, ajudando desde a instalação do sistema em sua máquina, até instruções básicas de utilização do sistema. O sistema de montagem de computadores foi feito para ajudar os usuários que querem um conhecimento aprofundado na área de Hardware, pois, se trata de uma atividade complexa que demanda tempo e prática, então, o sistema de montagem de computadores surge como uma opção para os usuários.

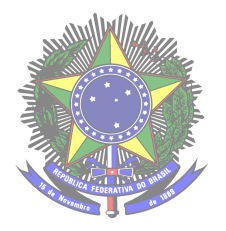

**Serviço Público Federal** Ministério da Educação Secretaria de Educação Profissional e Tecnológica **Instituto Federal de Educação , Ciência e Tecnologia Farroupilha** Câmpus Avançado Uruguaiana

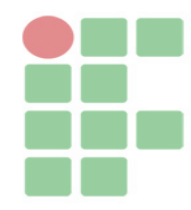

## **SUMÁRIO**

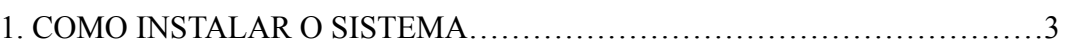

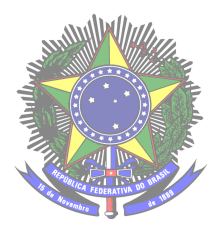

**Serviço Público Federal** Ministério da Educação Secretaria de Educação Profissional e Tecnológica **Instituto Federal de Educação , Ciência e Tecnologia Farroupilha** Câmpus Avançado Uruguaiana

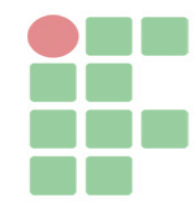

## **1 COMO INSTALAR O SISTEMA**

Para usufruir do sistema de montagem de computadores, é necessário que o usuário faça alguns procedimentos para executar o programa com sucesso. Antes de tudo, é de suma importância que o usuário deve instalar em sua máquina um software que inclui os servidores necessários para rodar o sistema. Existem alguns, mas tem a indicação do XAMPP ou o WAMP, fica a critério do usuário a escolha. Com o XAMPP/WAMP instalado na máquina, basta que o usuário pegue a pasta raiz contendo os arquivos do sistema de montagem de computadores e salve dentro do diretório chamado "htdocs" para utilizadores do XAMPP e "www" para utilizadores do WAMP. Após salvar dentro do perentório, basta digitar na barra de endereço do navegador o seguinte comando: "localhost/tcc". Logo, será aberta a página inicial do sistema. Mas ainda não está completo os procedimentos, é necessário fazer o transporte do banco de dados do sistema. Para isso, acesse a pasta raiz do sistema "tcc" e procure pelo arquivo "tcc.sql", esse arquivo contém o banco de dados do sistema. Para importar o banco de dados, basta digitar na barra de endereço o seguinte comando, "localhost/phpmyadmin", com esse comando, será aberto o phpmyadmin, nele procure pela opção "importar", ao clicar nessa opção insira o arquivo "tcc.sql". Com isso, o sistema estará funcionando perfeitamente.